# How to get an edge with margins and marginsplot

#### Bill Rising

StataCorp LP

#### 2012 UK Stata Users Group Meeting London 13 September 2012

 $\leftarrow$   $\Box$ 

<span id="page-0-0"></span>**K 何 ▶ 【 三 ▶ 【** 

## Getting Started

- This will be an interactive demonstration
- We want to explore the margins command
- On the way we will learn about making nice graphs to help with explanations

 $\leftarrow$   $\Box$ 

<span id="page-1-0"></span> $\leftarrow \equiv$   $\rightarrow$ 

[Goals](#page-1-0)

# Getting Ready

- We'll be doing a lot of work with categorical variables
- By default, Stata does not show the base reference class when using factor variables
- **o** Let's fix this
	- . set showbaselevels on, permanently

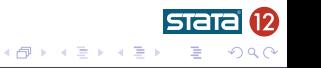

4日)

# Starting Simple

- We will start with the low birthweight dataset from Hosmer and Lemeshow's book on logistic regression
	- . webuse lbw
- We can take a peek at the dataset
	- . codebook, compact

<span id="page-3-0"></span>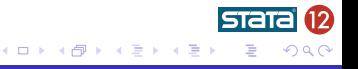

[Introducing Predictive Margins](#page-3-0) [Non-Linear Models](#page-17-0)

#### Linear Regression Coefficients

- Let's start simple with an easy linear regression for birthweights
	- . regress bwt c.age##c.age lwt i.smoke i.race
- We know what the coefficients mean
	- The coefficient for 1. smoke says: all other things being equal (i.e. weight and race), we think smokers' babies are about 400 lighter than non-smokers' babies
- We can see that age looks to have a quadratic effect
	- It would be nice to see this more clearly

イロト イ伊ト イヨト イヨ

### Asking a Different Question

• Now suppose instead of being asked about the effect of age, we are asked

> "What would the model take for the average weight of a baby for a mother aged 30?"

- There are two paths we can take here:
	- We could plug in 30 for the age for all the women in our sample, leave all other covariates the same, predict the birthweights, and average the results
		- Order: predict with partial info, then average
	- We could average all the other covariates, set age to 30, and predict
		- Order: average, then predict with partial info
- The first path is called 'predictive margins' or 'average predictive margins'—it is the one we will take モロメ オラメ ミドメモ

## A Predictive Margin

- Stata implements predictive margins using the margins command
- **•** Here is what we could use as our best guess of the mean weight of babies of women aged 30:
	- . margins, at(age==30)
- Computationally, the point estimate could be computed by
	- Changing age to 30 everywhere
	- Using predict to get predicted values
	- Finding the mean of those values
- margins does more—it computes standard errors

イロト イ伊ト イヨト イヨ

#### Margins Across Multiple Values

- One of the nice things about margins is that it can be used get average predicted values over a range
	- This, in some way, is a way to see a variable's effect over a range of values
- So, for example, if we wanted to show someone how birthweights change by mother's age, we could make the following table . margins, at(age==(15(5)45))
- This lets us see the weights drop and then rise
	- But it forces us to use factor variable-like notation for the ages

イロメ イ母メ イヨメ イヨ

[Introducing Predictive Margins](#page-3-0) [Non-Linear Models](#page-17-0)

#### Picturing Predictive Margins

- Stata has a command which can draw graphs arising from the margins command: marginsplot
- Here is a very simple example
	- . marginsplot
		- This gives a good view of the parabolic shape
- We will now investigate margins

4 . EL 19

す イヨ ト イ 骨 ト

## What About Comparing Groups?

- Suppose we would like to compare weights across the three race categories
- This is done by including race in the varlist for the margins command:
	- . margins race
		- We can do this because we specified i.race in the model
		- Aside: this is equivalent to the following
			- . margins,  $at(race==1) at(race==2) at(race==3)$
- These values can be interpreted as best-guesses for partial information for your sample

モロメ オラメ ミドメモ

[Introducing Predictive Margins](#page-3-0) [Non-Linear Models](#page-17-0)

## Graphing the Group Means

- We can graph these using marginsplot
	- . marginsplot

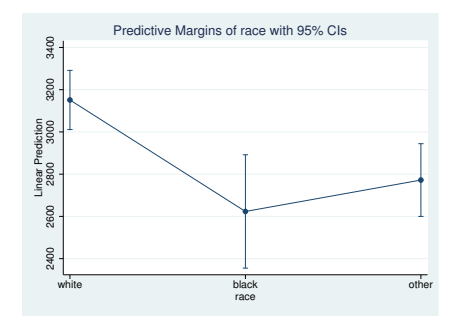

• The graph is a little odd to see

4日)

④何 ト ④ 目 ト ④

B

つくへ

## Making a Nicer Graph

- We can get this graph to look nicer by
	- Squelching the connecting lines with recast (scatter)
	- Expanding the horizontal axis with the xscale option
- Here is a prettier graph
	- . marginsplot, recast(scatter) xscale(range(0.5 3.5))

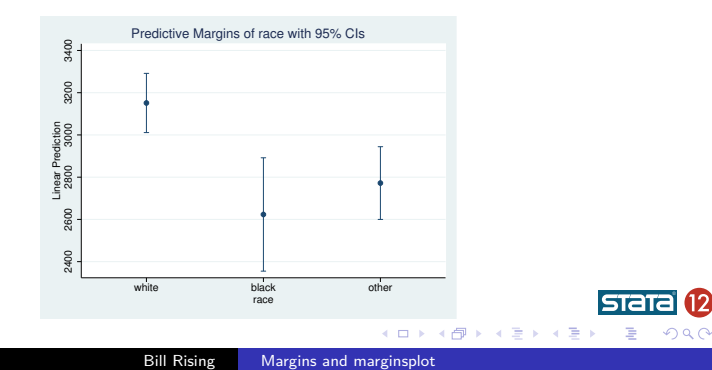

## More Complex Margins

- There is no reason for us to limit our predictive margins to be computed over just one variable
- We could just as well look to see how age and smoking status work together
- Here is the the margins command
	- . margins smoke,  $at(age=(15(5)45))$

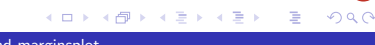

[Introducing Predictive Margins](#page-3-0) [Non-Linear Models](#page-17-0)

## Still a Simple Graph

- The marginsplot still makes a simple graph
	- . marginsplot

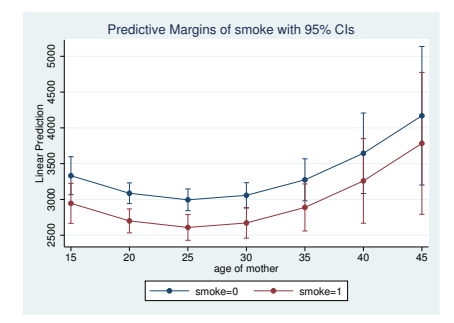

• The confidence intervals overlap a bit

4日)

④何 ト ④ 目 ト ④

э

つくへ

### Driving the Point Home

- **If we wanted to specify smoking and age, we could use the** interaction notation in the margins command
	- This is true even though there were no interactions—all that is done is that all possible combinations of smoking status and race are included
- The command is not bad...
	- . margins race#smoke,  $at(age==(15(5)45))$
- $\bullet$  ... but the output is

**≮ロト ⊀母ト ⊀∃ト ⊀** 

[Introducing Predictive Margins](#page-3-0) [Non-Linear Models](#page-17-0)

#### We Can Still Visualize This

- We can still make a picture
	- . marginsplot, noci

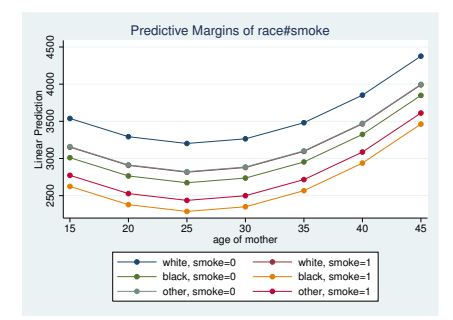

The noci option squelches the confidence intervals to make a better graph

4 0 8

④何 ト ④ 目 ト ④

[Introducing Predictive Margins](#page-3-0) [Non-Linear Models](#page-17-0)

# A Fancy Overlay

- In this particular dataset, there is an outlier: a combination of a woman who is much older with a baby whichi is much heavier
- We can make a graph which shows the effect of age together with a scatterplot
	- . quietly margins,  $at(age==(15(1)45))$
	- . marginsplot, legend(off) /// addplot(scatter bwt age, mcolor(gs12) below)

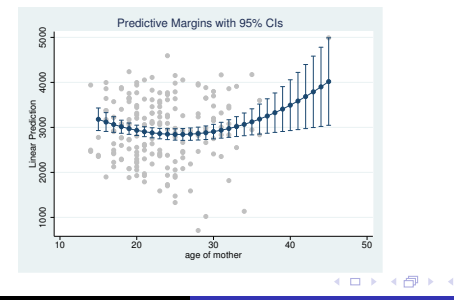

#### A Richer Dataset

- Now will switch over to the nhanes2 dataset
	- . webuse nhanes2
- This is a nice dataset, because it has good things for both linear and logistic regression
- These are survey data
	- . svyset
		- We will need to use the svy: prefix for estimation

<span id="page-17-0"></span>モロト (何) モミトヨ

#### Looking at Diabetes

- Now we would like to look at the chances of having diabetes
- Here is a simple model
	- . svy: logistic diabetes age i.sex i.race bmi
- We can see that age and bmi both increase the odds of diabetes by about 6% for each unit increase
- How does this play out for race and age?
	- . margins race, at(age==(20(5)75)) vce(uncond)

イロト イ伊ト イヨト イヨ

[Introducing Predictive Margins](#page-3-0) [Non-Linear Models](#page-17-0)

#### Here Is the Picture

- We can get a nice picture
	- . marginsplot, legend(rows(1))

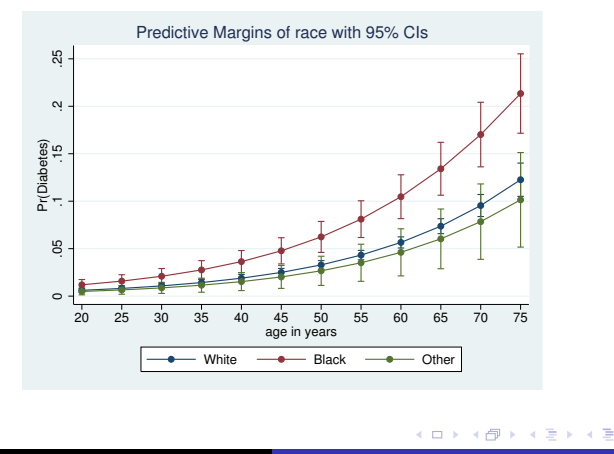

 $290$ 

[Introducing Predictive Margins](#page-3-0) [Non-Linear Models](#page-17-0)

#### This is Better than Odds Ratios

- This type of graph is something that makes explaining a logistic model much easier than via odds ratios
- It is as applicable to the general population as much as your belief that your sample is representative of the general population
	- Which is important for the odds ratios also
- Here, a picture is worth a thousand hard words

#### For Probit Fans

- If you prefer probit models, we can use the same type of logic
	- . svy: probit diabetes age i.sex i.race bmi
		- Now the coefficients are not very interpretable
- We can still get margins
	- . margins race, at(age==(20(5)75)) vce(uncond)
- Creating the predictive margins still works the same

**≮ロト ⊀母ト ⊀∃ト ⊀** 

[Introducing Predictive Margins](#page-3-0) [Non-Linear Models](#page-17-0)

#### Picturing a Probit

- We can still get a very similar nice picture
	- . marginsplot, legend(rows(1))

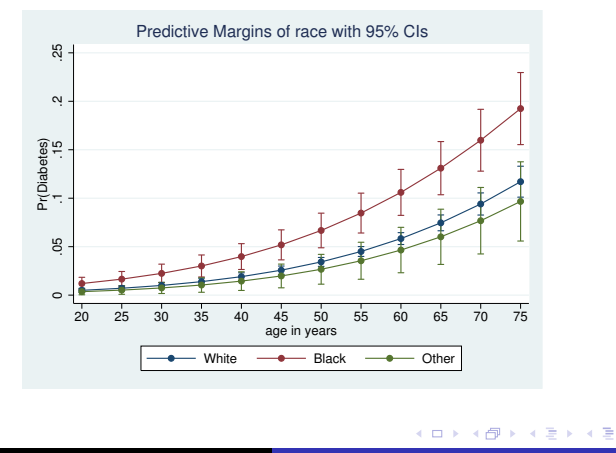

つくへ

#### **Interactions**

- Here is a model with interactions
	- . svy: logit diabetes c.age##c.age##race bmi i.sex
- If we look at the output, the higher-level interactions are needed in the model
- They are nearly impossible to picture or to talk about, however

**∢ロト ∢伺ト ∢ミト** 

#### Visualizing Interactions with marginsplot

- Here are the margins for this complex model
	- . margins race, at(age==(20(5)75)) vce(uncond)
- And a nice, informative picture
	- . marginsplot, legend(rows(1))

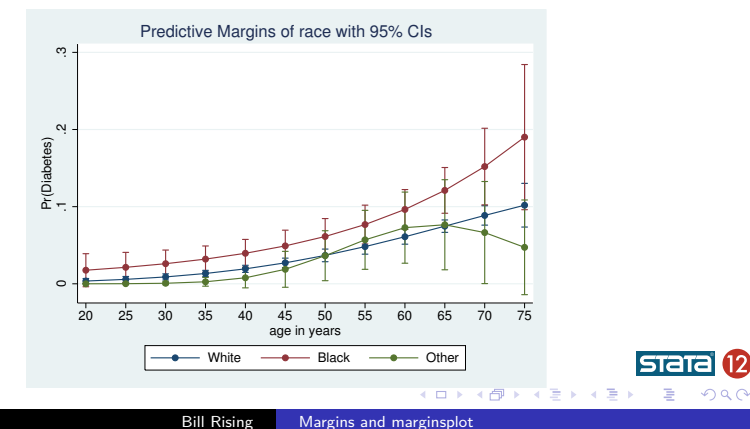

## Bothered by Counterfactuals

- You might have been bothered by the idea in the preceding examples that we used
	- . margins race, ...
- This sets every observtion to each race category while computing the predictive margins
- If you would rather compute the predictive margins within each race, use the over option
	- . margins, at(age==(20(5)75)) vce(uncond) over(race)
- The differences from before are small, and the picture is similar (not shown in handouts)
	- . marginsplot, legend(rows(1))

∢ロ ▶ ∢何 ▶ ∢ ヨ ▶ ∢ ヨ ▶

### Conclusion

- marginsplot is very good for showing how models work
- This can be used to good effect when explaining even simple non-linear models
- <span id="page-26-0"></span>• This can be used to good effect when explaining any type of interactions

# A Fun Plot

- **•** Just For Fun
	- Believe it or not, it is possible to make a contour plot of predictive margins
		- . do margcon
	- Here is the picture

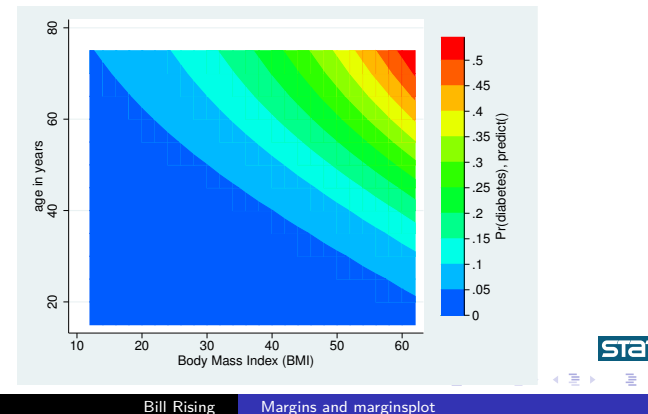

<span id="page-27-0"></span> $290$